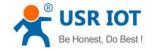

## **USR-VCOM creates TCP Server port**

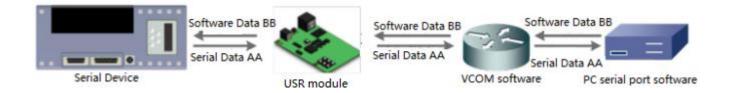

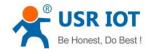

USR-VCOM creates TCP Server port

Technical Support: h.usriot.com

Through our company USR-VCOM software user can set up connection between USR modules and virtual serial port to solve the problem that traditional equipment PC software used in serial port communication way. User can download VCOM software from http://www.usriot.com/usr-vcom-virtual-serial-software/.

After downloading the USR-VCOM software and installing successfully, user can configure USR-VCOM to create TCP Server port as follow steps:

1.Run the USR-VCOM.exe.

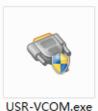

----

Figure 1 USR-VCOM

| 2.Click 'Add COM' and configure the virtual serial port parameters. |  |
|---------------------------------------------------------------------|--|
|---------------------------------------------------------------------|--|

| Device(D)         Tools(T)         Options(O)         Chinese         Help(H)           Image: Construction of the second second secon |
|----------------------------------------------------------------------------------------------------|
|                                                                                                    |
| Add COM DeLCOM Connect Reset Count Monitor Search Smart VCOM Quit                                                                                                    |
| Remarks COM Name Parameters COM State Net Protocol Remote IP Remote Port Local Port COM Received Net Received Net State Reg ID CloudD                                                                                                    |
| Add Virtual COM: COM2  Virtual COM: COM2 Net Protocol: TCP Server Local IP: 1921881.105 Remote Port: 20108 Local Port: #234 Remarka: Permarka: Cancel Advanced+                                                                                                    |

Figure 2 Configure the virtual serial port

User should configure the virtual serial port parameters by follow rules:

- Virtual COM: This is virtual serial port number, user must choose one COM which hasn't been occupied.
- Net Protocol: Choose 'TCP Server'.
- Local Port: This is the port number of the virtual serial port. When user connect USR module to this virtual serial port, should connect to this port number. For example, we want to connect our company module USR-TCP232-410s to this virtual serial port, we need configure the 410s in TCP Client mode, Remote IP as virtual serial port Local IP(Its PC's IP address which run the USR-COM software) and Remote Port as virtual serial port Local Port(8234 here).

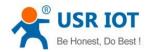

Technical Support: h.usriot.com

3.After clicking 'OK' on above step, the virtual serial port will be created successfully if user can see the virtual serial port on both USR-VCOM software and Device Manager.

| Subsection Virtual Serial Port Server V3.7.1.520                                                                                                    |        |
|----------------------------------------------------------------------------------------------------|--------|
| Device(D) Tools(T) Options(O) Chinese Help(H)                                                                                                    |        |
|                                                                                                    |        |
|                                                                                                    |        |
| Add COM Del COM Connect Reset Count Monitor Search Smart VCOM Quit                                                                                                    |        |
| Remarks         COM Name         Parameters         COM State         Net Protocol         Remote IP         Remote Port         Local Port         COM Received         Net Received         Net State         Reg ID         C           COM2         Not used         TCP Server         -         8234         0         0         Listen         0 | loudID |
|                                                                                                    |        |
|                                                                                                    |        |
|                                                                                                    |        |
|                                                                                                    |        |
|                                                                                                    |        |
|                                                                                                    |        |
|                                                                                                    |        |
|                                                                                                    |        |
|                                                                                                    |        |
|                                                                                                    |        |
|                                                                                                    |        |
|                                                                                                    |        |
|                                                                                                    |        |
|                                                                                                    |        |
|                                                                                                    |        |
|                                                                                                    |        |
|                                                                                                    |        |
|                                                                                                    |        |
|                                                                                                    |        |
| å Device Manager ↔                                                                                                    |        |
| and out out the second the second                                                                                                    |        |
| File Action View Help                                                                                                    |        |
|                                                                                                    |        |
| > 🕡 Audio inputs and outputs                                                                                                    | ~      |
| > 🝃 Batteries                                                                                                    |        |
| > 🚯 Bluetooth                                                                                                    | t      |
| > 📮 Computer                                                                                                    |        |
| > Disk drives                                                                                                    |        |
| > 🔙 Display adapters                                                                                                    |        |
| > 👦 Human Interface Devices                                                                                                    |        |
| > 🧝 IDE ATA/ATAPI controllers                                                                                                    |        |
| > 🚡 Imaging devices                                                                                                    |        |
| > 🚽 Jungo                                                                                                    |        |
| > 🧱 Keyboards                                                                                                    |        |
| > 🛄 Memory technology devices                                                                                                    |        |
| > 🕖 Mice and other pointing devices                                                                                                    |        |
| > 🛄 Monitors<br>> 🚭 Network adapters                                                                                                    |        |
| Detc (COM 8) LDT                                                                                                    |        |
| ELTIMA Virtual Serial Port (COM2)                                                                                                    |        |
| > The Print queues                                                                                                    |        |
| > Processors                                                                                                    |        |
| > Software devices                                                                                                    |        |
| Sound, video and game controllers                                                                                                    |        |
| > Se Storage controllers                                                                                                    |        |
| > by System devices                                                                                                    |        |
| > 🏺 Universal Serial Bus controllers                                                                                                    |        |
| > 🛱 Virtual Serial Ports 7 (Eltima Software)                                                                                                    |        |
| 01. 07 AUGUMARA ANALOGUMAN (1993) 2005, 13 A (1993)                                                                                                    | ~      |
|                                                                                                    |        |

Figure 3 Virtual serial port